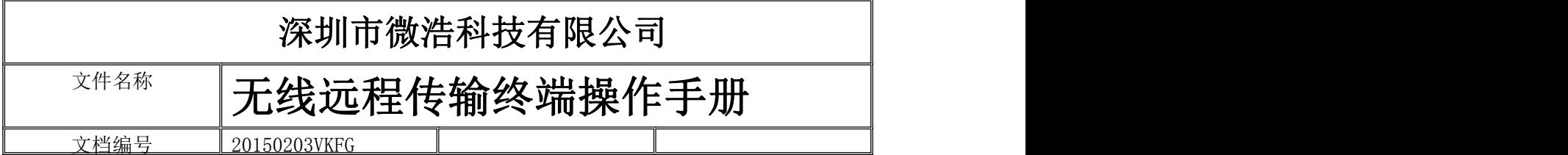

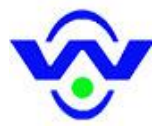

# VKFG-DTU 4G DTU 全网通单元

(公共资料)

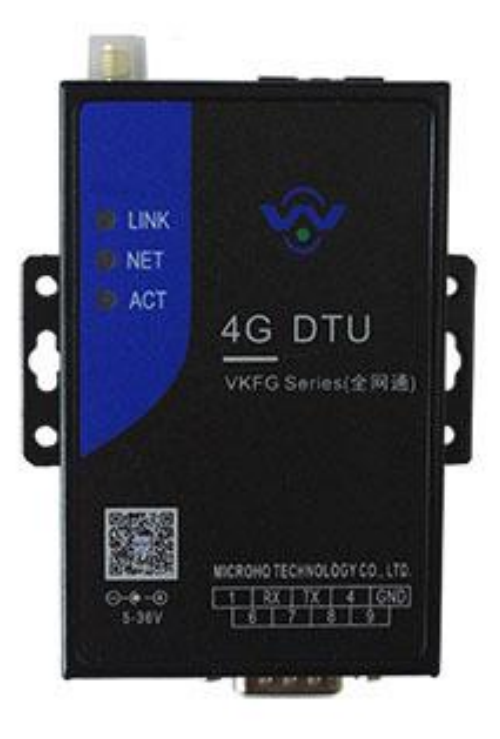

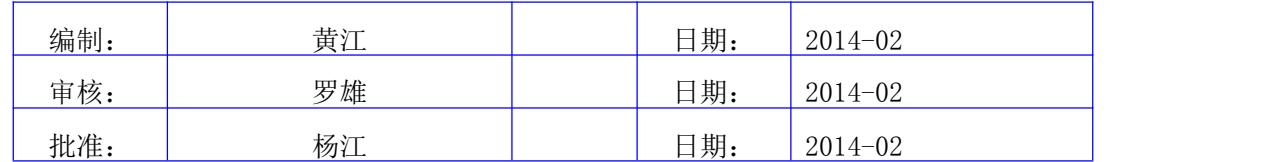

版权所有 © 2015 深圳市微浩科技有限公司 保留所有权

 $-1-$ 

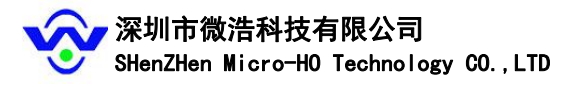

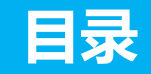

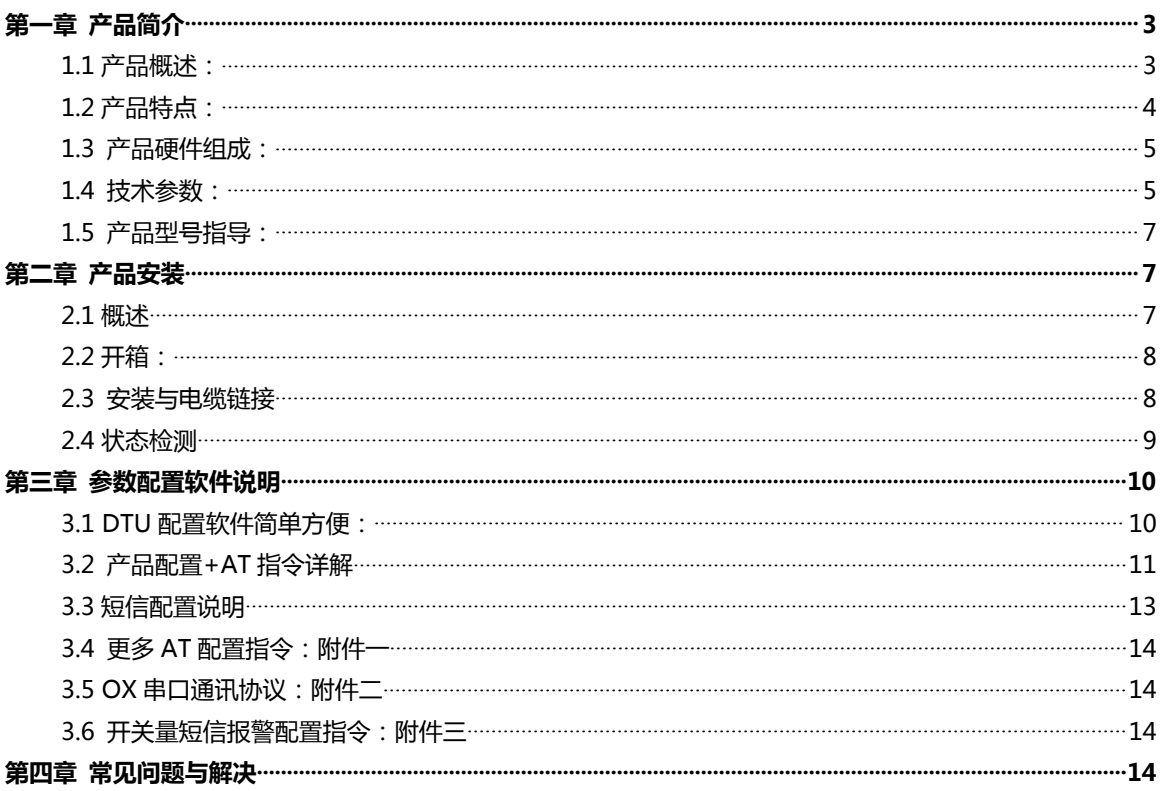

#### 文档修订记录

日期/版本/说明/作者 2014.6.23 V1.0 第一次发布手册 刘伟 2014.7.11 V1.1 增加配置参数, 并增加 AT 命令 罗雄 2014. 10. 17 V1. 2 增加 OX 串口协议 黄江 2015.4.2 V1.3 技术参数修改 陈伟

 $-2-$ 

# <span id="page-2-1"></span><span id="page-2-0"></span>**第一章 产品简介**

# 1.1 产品概述:

微浩 VKFG 系列 2G/3G/4G 全网通 DTU 是一款工业级无线数据传输设备,支持电信,移动,联通 三大运营商的无线网络,支持无线网络有:GPRS/CDMA/WCDMA/TDSCDMA/EVDO/LTE-FDD/LTE-TDD, 设备为用户提供 TCP 透明无线远距离数据传输或者 UDP 透明无线远距离数据传输的功能。 设备支持串口 RS232 接口,RS485 接口,TTL 接口,客户可以直接与上述设备接口相连,把客户 的 PLC 设备,工控设备的数据透明传输到客户的数据中心,实现对客户端末设备的数据采集, 数据传输,设备控制等功能。

该产品采用 ARM9 工业级高性能嵌入式处理器,以实时操作系统为软件支撑平台,

超大内存,内嵌自主知识产权的 TCP/IP 协议栈;设备支持双数据中心备份,以及多数据中心同 步接收数据等功能,设备提供在线维持技术,保持数据终端永久在线,保存数据链路任何时候 畅通,实现高速,稳定,可靠的 TCP/UDP 透明数据传输功能。

针对网络流量和产品功耗比较敏感的客户,本产品支持语音,短信,数据触发上线 以及超时自动断线的功能,降低流量降低产品功耗,实现低功耗功能。

该产品拥有 ARM9 工业级处理器和智能三级保护,它不但通过电力 3KV 电击测试,还拥有专利技 术,产品性能稳定可靠。

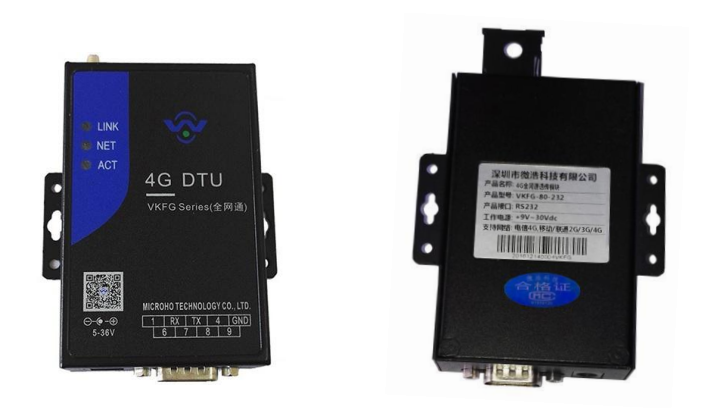

#### 串口 RS232, DB9 接口设备外观(正反面+电话卡插槽)

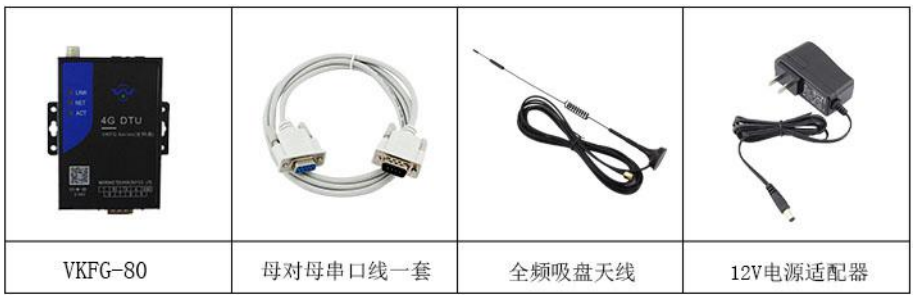

- 3 -

# <span id="page-3-0"></span>**1.2 产品特点:**

### 1.2.1 产品功能

- ◆1. TCP 透明数据传输和 UDP 透明数据传输;支持多种工作模式
- ◆2. 支持虚拟数据专用网 (APN/VPDN)
- ◆3.支持双数据中心备份及多数据中心(5 个)接受数据
- ◆4.智能防掉线,支持在线检测,在线维持,掉线自动重拨,确保设备永远在线。
- ◆5.远程唤醒:支持短信,语音,数据等唤醒方式以及超时断开网络连接
- ◆6.支持固定 IP 通信方式;支持 DDNS 动态域名通信方式。
- ◆7.支持短信远程配置,远程控制;支持短消息告警
- ◆8. 丰富接口: 提供 RS232 接口或者 RS485 接口或者 TTL 接口或者 RS422 接口, 全接口支持。

◆9.完善的网络支持:提供包括 2G 网络(GSM 网络),2.5G 网络(GPRS 网络),2.75G 网络(EDGE 网络),3G 网络(WCDMA 网络,TD-SCDMA 网络),4G 网络(HSPA+网络,LTE 网络),全网络 的产品支持。

- ◆10.数据包传输状态报告
- ◆11. 可以用作普通拨号 MODEM
- ◆12. 标准的 AT 命令界面, 支持串口软件设计, 同时支持 LINUX
- ◆13.图片传输功能,图片格式可订制

#### 1.2.2 产品可靠性:

◆1.三层保护,在原来两级(软件保护+CPU 内置看门狗 WDT 保护)系统保护的基础上,增加一 级系统虚拟值守

VWM Virtual Man Watch)(检测保护功能确保系统稳定可靠。

- ◆2. UIM/SIM 卡 ESD 保护: 1.8V/3V/5V 标准的推杆式用户卡接口, 内置 15V ESD 保护。
- ◆3.串口 ESD 保护: RS232/RS485/TTL/RS422, 内置 15KV ESD 保护。
- ◆4. 金属外壳:采用金属外壳,防辐射,抗干扰,外壳和系统安全隔离,防雷设计,

符合电力安规要求,防护等级为 IP41, 特别适合于环境恶劣的工业控制领域。

◆5.所有无线模块都有通过 CGD 认证和 FCC 认证或者 CE 认证。

◆6. 高速处理 CPU: 采用高速性能工业级 CPU, 可以更加高速地处理各种协议数据转换;解决了 业内"假在线","假死机","荡机"等疑难问题。

◆7.超大内存: FLASH64Mbits,SDRAM,256Mbits(不同型号内存不同), 有超大的内存来缓存客 户发送数据,同时接收超大数据包,数据不丢失。

◆8。DNS 自动获取:自动获取 DNS,不再需要人工配置输入 DNS;规避了因为选择的 DNS 服务 器异常,导致 DTU 设备荡机的严重现象。

◆9.完善的协议栈:新系统加载了完善的 TCP/IP 协议栈,采用了完善的 TCP/IP 协议栈;使网 络通信性能优异,掉线概率极大降低。

◆10.EMC性能优异:通过电力 3KV电击测试,特别适合在工业领域环境恶劣下使用;系统 EMC/EMI 优异,系统稳定可靠;通过 EMC 测试;

- 4 -

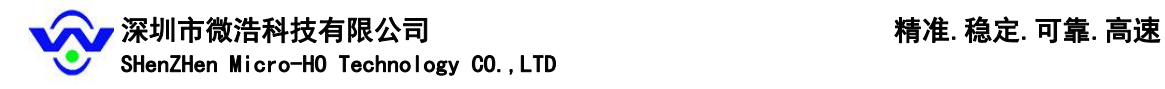

# <span id="page-4-0"></span>**1.3 产品硬件组成:**

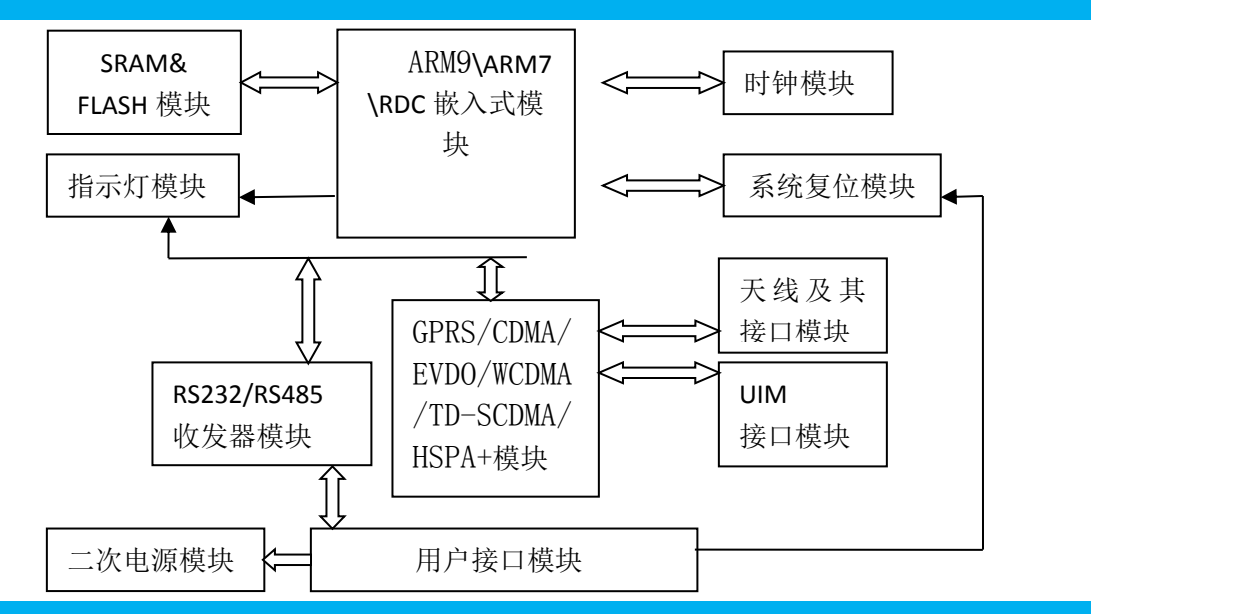

# **1.4 技术参数:**

- ●支持网络:GPRS/CDMA/WCDMA/TD-SCDMA/EVDO/LTE-FDD/LTE-TDD
- ●通讯方式: 支持 RS232、RS485 方式通 (常规一个 DTU 上一次只能进行一路 232 或者 485 通信,如需支持多路需咨询厂家)
- ●数据接口类型:标准 RS232/RS485/TTL 可选
- ●串行接口参数支持:
	- 波特率:1200/2400/4800/9600/14400/19200/38400/57600/115200
	- 数据位:5/6/7/8
	- 校验位:无/奇/耦/空白
	- 停止位:1/2
- ●操作系统: 采用 LINUX2.6 操作系统, 带内存管理单元, 实时性强, 功能升级快, 系统稳定; 或者嵌入式 UCOS 操作系统
- ●其他参数:见下功能

### **无线参数:**

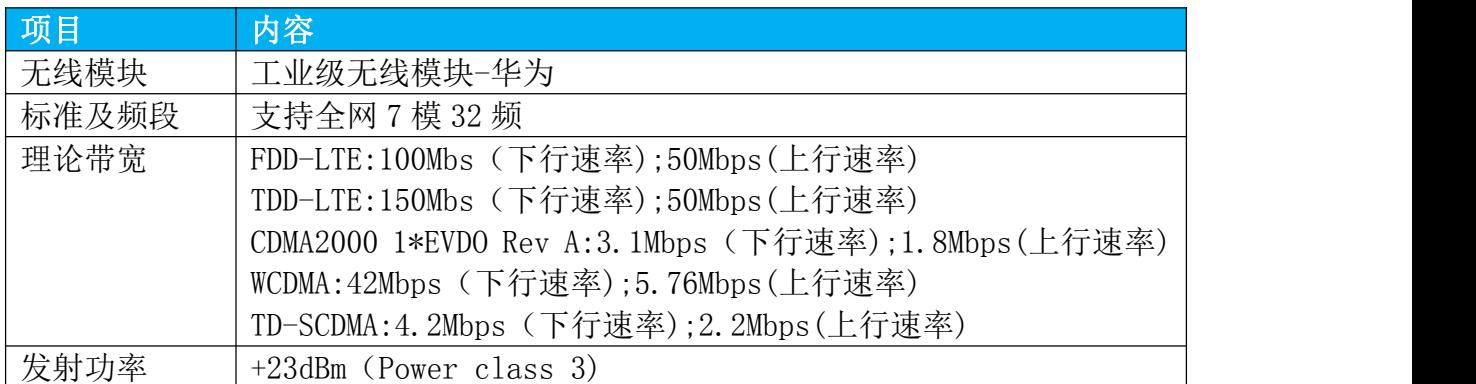

- 5 -

# **软件特性:**

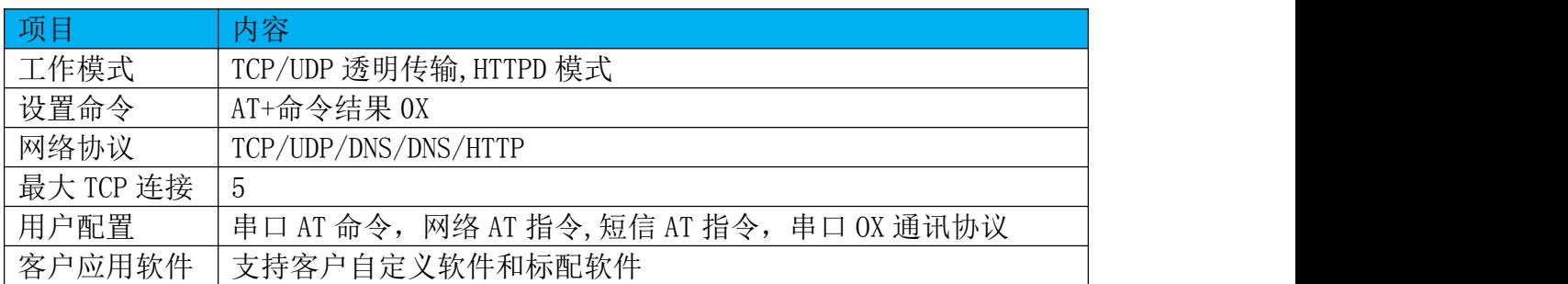

# **软件功能:**

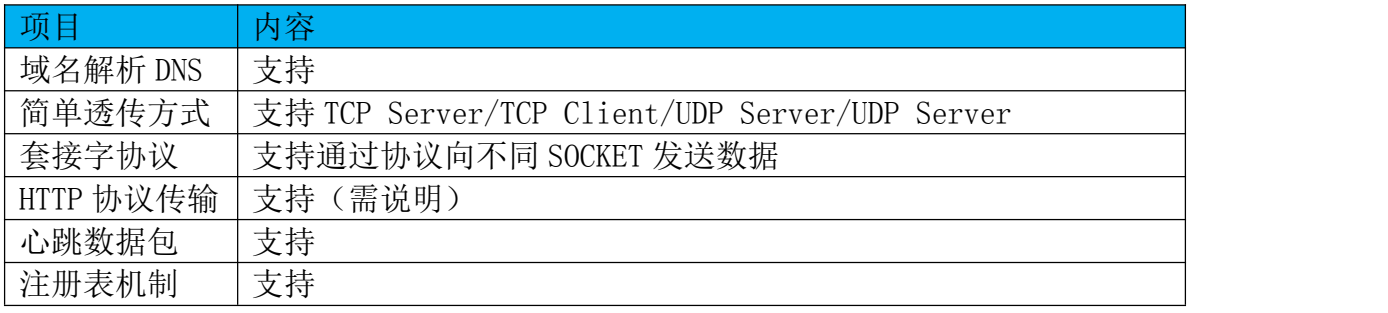

# **物理特性:**

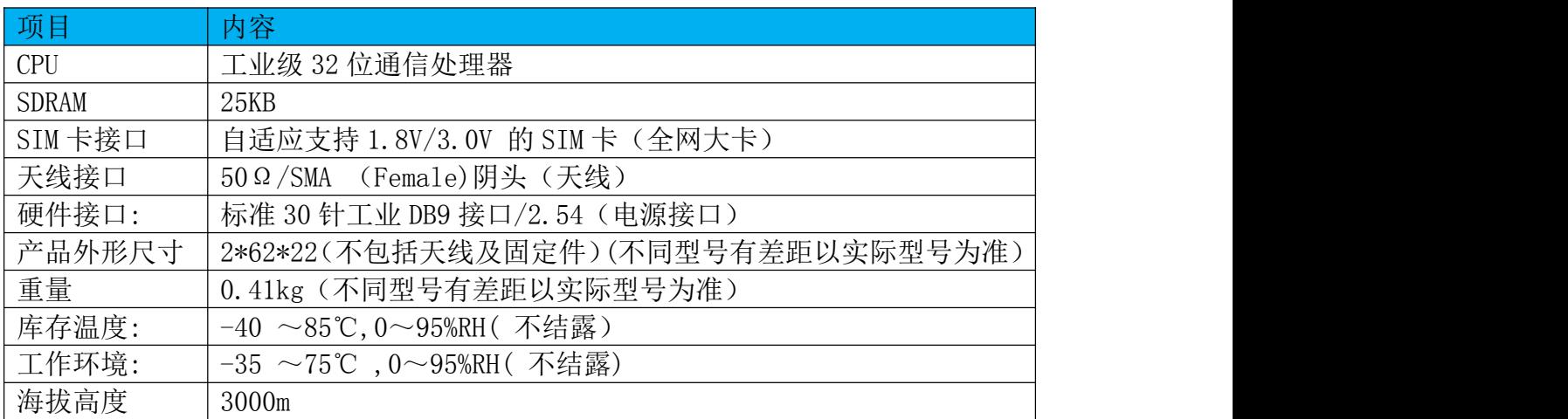

# **耗电情况:**

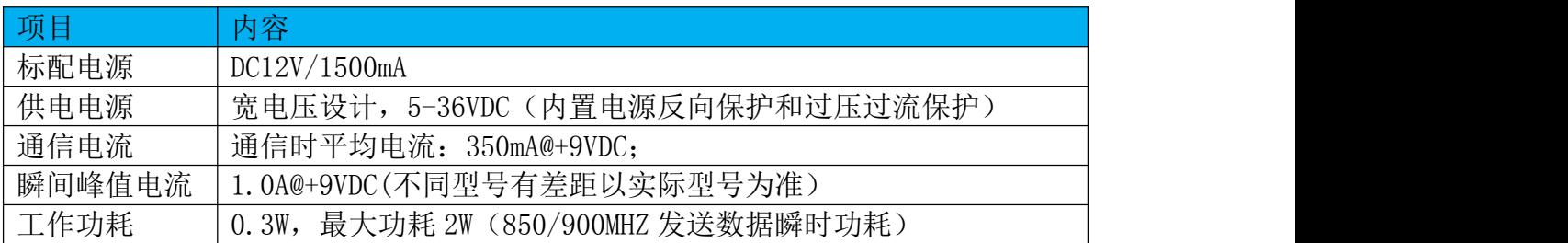

- 6 -

# <span id="page-6-1"></span><span id="page-6-0"></span>**1.5 产品型号指导:**

VKFG-80-232 注释:支持 2G/3G/4G DTU 全网通,带外壳常规版,RS232 接口(输出 为公头,配 2 边为母头的 RS232 串口延展线).

VKFG-80-485 注释:支持 2G/3G/4G DTU 全网通,带外壳常规版,RS485 接口(配 DB9 公头转 9P 端子)

VKFG-80-TTL 注释:支持 2G/3G/4G DTU 全网通,带外壳常规版,TTL 接口(配 DB9 公头转 9P 端子)

VKFG-80-4DI-485 注释:支持 2G/3G/4G DTU 全网通,带外壳常规版,RS485 接口,4 路无源开关量报警(配 DB9 公头转 9P 端子)

VKFG-80-717 注释:支持 2G/3G/4G DTU 全网通,带外壳常规版,RS485 接口,RS232 接口(配 DB9 公头转 9P 端子)

VKFG-80-4DI-717 注释:支持 2G/3G/4G DTU 全网通,带外壳常规版,RS485 接口,RS232 接口,4 路无源开关量输入(配 DB9 公头转 9P 端子)

#### 选型指导:

注释 1:81 和 82 是 PCB 版本,请参照 4G DTU 全网通嵌入式版本查询尺寸,83 为定 制外壳,可中性外壳.

注释 2: RJ45 为定制开发功能, 常规 DTU 只能做 232/485/TTL 接口.

注释 3:辅助功能,开入/开出/模拟量为定制开发功能,需要请咨询公司相关技术.

# 第二章 产品安装

#### 2.1 概述

DTU 必须正确安装方可达到设计的功能,通常设备的安装必须在深圳市微浩科技 有限公司认可合格的工程师指导下进行。

#### 注意事项:

请不要带电安装 DTU。

#### 2.2 开箱:

货物清单(为了安全运输,DTU 通常需要合理的包装,当您开箱时请保管好包装材 料,以便日后需要转运时使用。)

- ★4G DTU 1 台
- ★12V 电源适配器 1 个
- ★配套光盘 1 张

★23DB 高增益吸盘天线 1 根

**★DB9 RS232(公对公) 交叉线 1 根** 

☆ 注意事项:

开箱后请清点配件,具体的配件根据用户订货合同配送。

- 7 -

# ▼深圳市微浩科技有限公司 ねんご しゅうしゃ おおし おおし おおく 精准. 稳定. 可靠. 高速 SHenZHen Micro-HO Technology CO., LTD

# <span id="page-7-0"></span>2.3 安装与电缆链接

2.3.1 安装尺寸

DTU 在金属壳内,两侧有固定的孔位,方便客户安装,安装尺寸如下

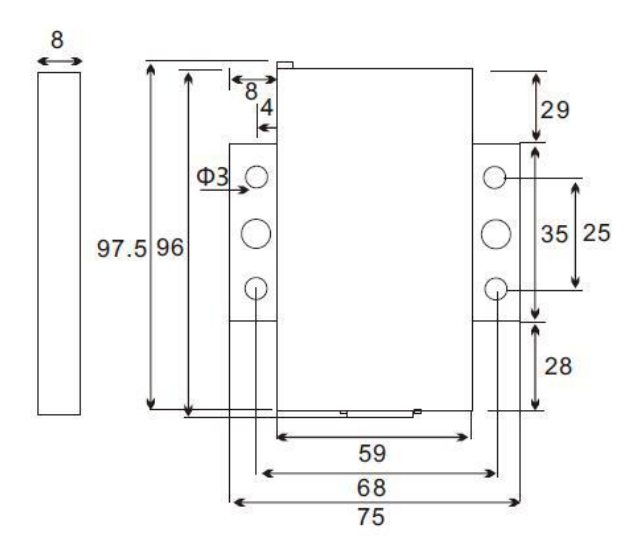

2.3.2 天线及 SIM 卡安装

天线采用 SMA 阴头底座, 从 DTU 机壳的上侧部锁住即可。 DTU 的 SIM 卡座从天线同侧的插孔插入,取出时需要按黄色的按钮来弹出 SIM 卡座。 插入时请注意 SIM 卡的金属接触面朝上,并将 SIM 卡座插入插孔后,有卡住感觉, 以防 SIM 卡座未插入到位或搬运设备时振动导致 SIM 卡座脱落。取出 SIM 卡座时, 用尖物按 SIM 卡插孔左侧黄色小按钮, SIM 卡座即可弹出

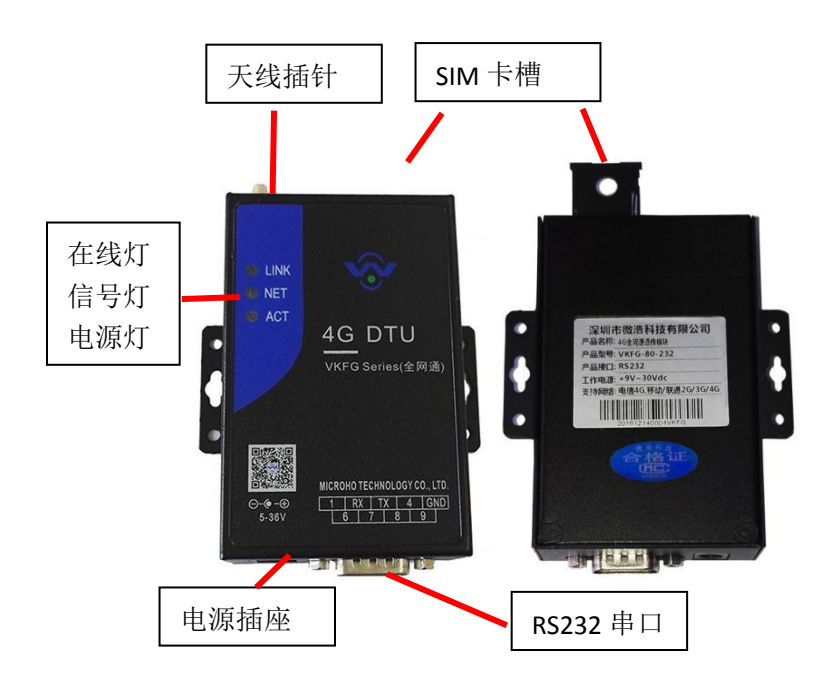

- 8 -

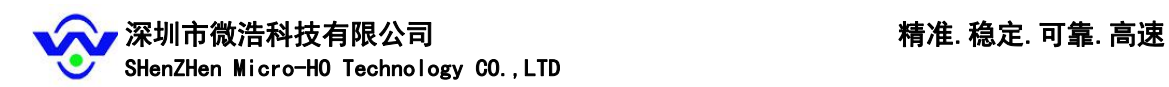

<span id="page-8-0"></span>2.3.3 电缆和串口线安装

DTU 数据接口采用标准的 DB9 公头插座, DTU 电缆连接线线序如下图 所有串口连接设备或电脑测试时使用出厂所配的串口线,为两母头的交叉线。设备 连接后,默认串口通信波特率为 9600, 数据位 8 位, 停止位 1 为无校验位, 可以通 过各种查询指令进行测试。同时可以通过 AT+COM 指令进行修改。串口引脚定义如下 图所示,RS232 电气接口有 9 根线,只需要其中的 2,3,5 三根线即可完成通信。

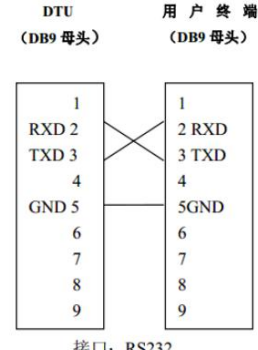

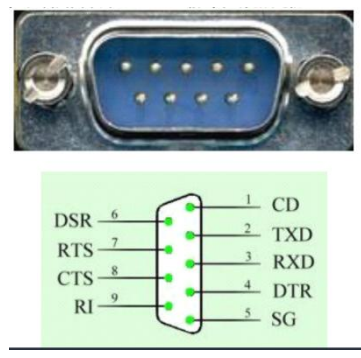

接口平面图 DTU 用户数据接口 **DB9** 电缆的接插件为 BoxHeader, 间距:2.0mm,9Pin。 只能使用本公司指定的附件,并向厂商或授权经销商要求提供安装及技术服务,如 系统附件安装不当,可能导致系统失灵或触电等后果。用户切勿尝试自行修理以免 故障扩大,或引发人身安全事故,如有任何修理的需要,请与厂商联系。

### 2.4 状态检测

安装好硬件后, 通电测试 (12V 电源), ACT 闪烁时表示设备正常工作, 然后根据相 关软件配置 DTU 网络参数.

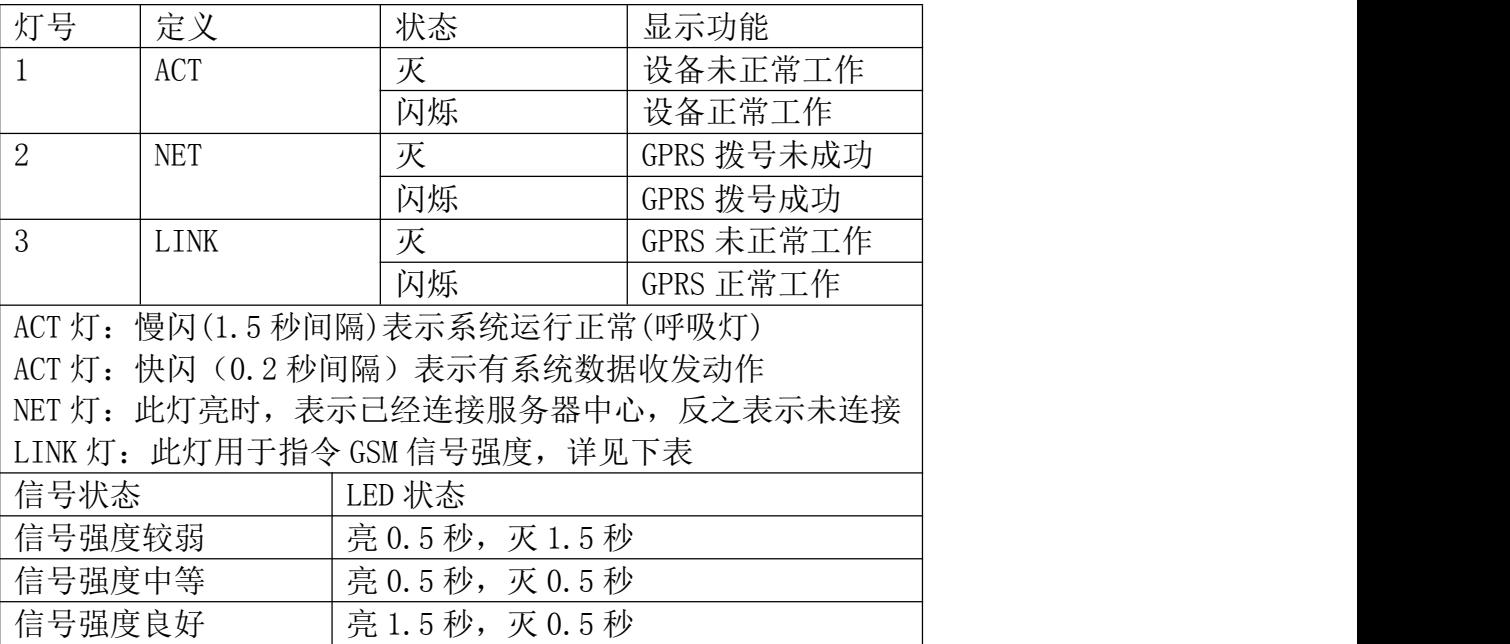

- 9 -

<span id="page-9-1"></span><span id="page-9-0"></span>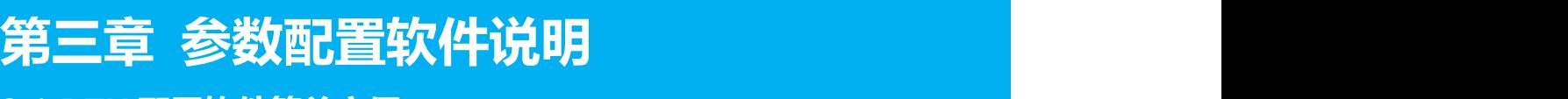

# **3.1 DTU 配置软件简单方便:**

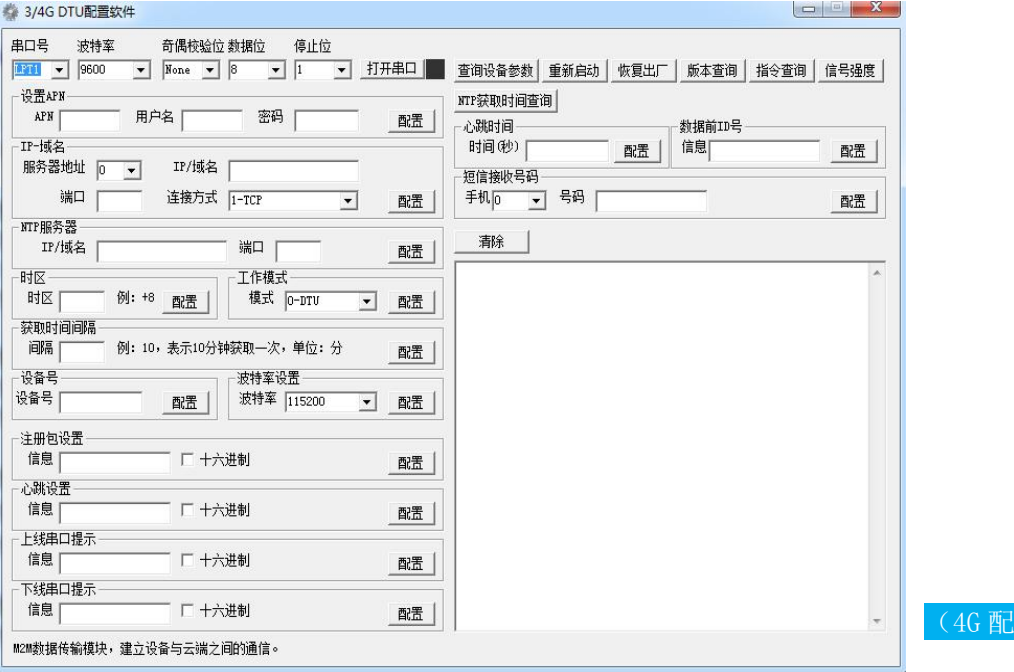

公司 3G/4G DTU 配置软件能够根据菜单提示配置相应功能, 操作简单方便, 公司官网 www.micro-ho.com 既能下载:因此不做详细解释,操作简单方便

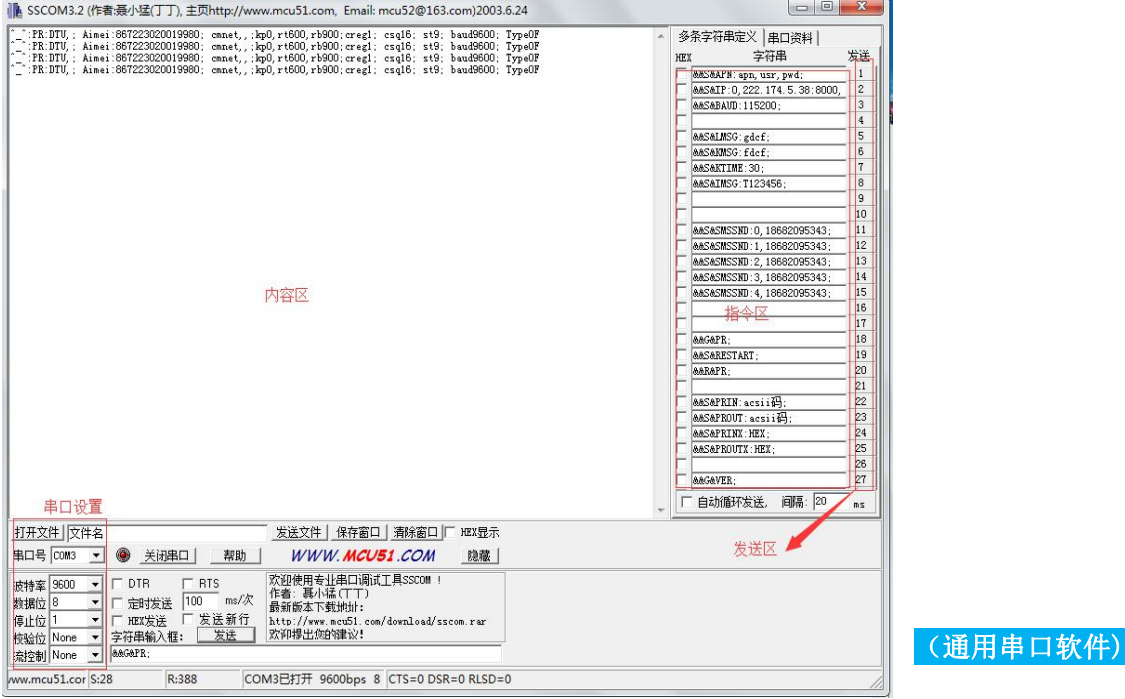

置软件)。

## ▼ 深圳市微浩科技有限公司 すい すい すい すい うちの きんこう 精准. 稳定. 可靠. 高速 SHenZHen Micro-HO Technology CO., LTD

<span id="page-10-0"></span>DTU 支持使用自定义指令进行参数配置,只要在通用串口软件发送窗口发送对应指令,即可完 成相关参数的设置,该方式可以说是专用配置软件的补充或扩展,用于设置一些专用软件无法 完成的参数,且设置方式更灵活、简便。以下对自定义指令及参数进行详细说明。(注:自定 义指令中的所有参数及符号均为在半角、英文输入方式下输入,指令的前后、中间均不含空格)

### 3.2 产品配置+AT 指令详解

#### 发送 1、设置 APN

指令格式:&&S&APN:apn,usr,pwd;

指令含义:用于设置拨号所需的 APN、用户名及密码。

使用举例:&&S&APN:cmnet,cmnet,cmnet; 表示设置 APN 为 cmnet,设置用户名为 cmnet,设置 密码为 cmnet。

#### 发送 2、设置 IP 地址及端口(设置连接方式)

指令格式:&&S&IP:way,ip:port,type;

指令含义: 用于设置服务器的 IP、端口及连接方式。其中 way 表示第 N 个服务器的地址, way 的取值范围为 $0^{\circ}2$ ; ip 表示 IP 地址, 其格式为 a.b.c.d; port 指服务器的端口; type 表示连 接方式。当 type 为 0 时, 表示删除当前 IP 地址, 为 1 时表示设置当前连接为 TCP 方式, 为 2 时表示设置当前连接为 UDP 方式。通过此指令可设置 DTU 产品同时连接多个服务器平台。使 用举例:&&S&IP:0,112.95.15.252:8899,1; 表示设置第 1 个平台的 ip

#### 发送 3、波特率设置

指令含义:该指令用于设置通讯串口的波特率,设置后保存重启生效。产品支持的波特率包括 2400、4800、9600、19200、38400、57600、115200。 使用举例:&&S&BAUD:115200; 设置串口的波特率为 115200。

#### 发送 5、设备注册包设置

指令含义:该指令用于设置设备注册包,设备上线后发送注册包. 使用举例:&&S&LMSG:xxxx; xxxx 是要设置的信息。最大 16 字节.设备出厂默认为空。

#### 发送 6、心跳设置

指令含义:保证设备能永久在线, 使用举例:&&S&KMSG:xxxx; xxxx 是要设置的信息。最大 16 字节.设备出厂默认为空。

#### 发送 7、心跳时间

使用举例:&&S&KTIME:xxxx; xxxx 是要设置的时间。单位 秒.设备出厂默认为空。

#### 发送 8、数据包前面加 ID 号(可用作数据加密功能)

指令含义:该指令用于设置数据包前面添加 ID 号 使用举例:&&S&IMSG:xxxx; x 是要设置的信息。最大 16 字节.设备出厂默认为空。

#### 发送 11-15 、短信接收号码

指令含义:该 5 条指令为短信模式设置模块发出短信接收电话号码,一台设备可以设置 5 个接 收号码(支持中英文)。

使用举例:&&S&SMSSND:0,xxxxxxxx; x 是要设置接收的手机号码,支持国外手机号码通信。

#### 发送 16. 短信模式更改,DTU 模式更改

#### 指令格式:"&&S&MD:1;"SMS 短信模式;"&&S&MD:0;" DTU 模式

## ● 深圳市微浩科技有限公司 すいしゃ すいしゃ すいしゃ おおし おおし 精准. 稳定. 可靠. 高速 SHenZHen Micro-HO Technology CO., LTD

#### 发送 18、查询设备参数

指令含义: 该指令用于杳询设备当前的 IP 地址, 拨号步骤, 信号强度 使用举例: &&G&PR:

#### 发送 19、重新启动

指令含义:该指令用于设备重启。 使用举例:&&S&RESTART;

#### 发送 20、恢复出厂

指令含义: 该指令用于将所有参数恢复默认初始值(该指令立即生效),请慎用。 使用举例: &&R≺

#### 发送 22、设备上线串口提示

指令含义:该指令用于设备与服务器通信成功串口提示消息。 使用举例:&&S&PRIN:XXXXX; X 为设置提示消息,acsii 码

#### 发送 23、设备下线串口提示

指令含义:该指令用于设备与服务器通信失败串口提示消息。 使用举例:&&S&PROUT:XXXXX; X 为设置提示消息,acsii 码

#### 发送 24、设备上线串口提示

指令含义:该指令用于设备与服务器通信成功串口提示消息。 使用举例:&&S&PRINX:XXXXX; X 为设置提示消息, HEX

#### 发送 25、设备下线串口提示

指令含义:该指令用于设备与服务器通信失败串口提示消息。 使用举例:&&S&PROUTX:XXXXX; X 为设置提示消息,HEX

#### 发送 27、软件版本查询

指令含义:该指令用于查询设备软件版本 使用举例:&&G&VER;

#### 发送 28,设备 ID 号配置

此功能,公司 4G DTU 配置软件,和 OX 通讯协议都有配置方法:

常规 4G DTU 只负责透传 RS485/RS232/TTL 接口的数据, 如果需要 DTU 带模拟量采集和开关量输 入/输出功能需要咨询产品供应商: 推荐 4 路开关量输入短信报警 DTU; 可以根据 4 路开关量的 状态产生相应的报警信号, 如下:

傍晚5:43 B

当当网短信报警提示:设备编号: 032368故障部位: 变压器组故障类 型: 开路设备地址: 深圳市南山区科 技园1号 傍晚6:15 D

- 12 -

# <span id="page-12-0"></span>**3.3 短信配置说明**

<span id="page-12-1"></span>步骤 1.##&&S&MD:1 DTU 模式更改为短信模式

步骤 2.##SET\_SMSNO:order, phone\_no; 短信配置指令

步骤 3.##GET\_PARA;查询配置状态

关于第 1 条##SET\_SMSNO:phone\_no;中的 order 指设置的第 x 个目的号码, 支持(0~3 共 4 个), phone\_no 为发送端手机号,如果目的手机号与 SIM 卡手机号是同地的,则不需要区号,如果目 的手机号与 SIM 卡手机号不是同一地区的,则需要测试区号

如:

1、如果用法国的那张 SIM 卡, 想往法国的手机号 (0785578033) 发短信, 则可以设置: ##SET\_SMSNO:0,0785578033; 或

##SET\_SMSNO:0,+00330785578033; (其中 0033 是区号)

2、如果用法国的那张 SIM 卡,想往中国的手机号 (13800138000) 发短信, 则需要设置: ##SET\_SMSNO:0,+8613800138000;

同理可依次设置第 1、2、3、4、5 个目的手机号,分别用

##SET\_SMSNO:0, phone\_num0;

##SET\_SMSNO:1, phone\_num1;

##SET\_SMSNO:2, phone\_num2;

##SET\_SMSNO:3, phone\_num3;

##SET\_SMSNO:4, phone\_num3;

#### 即可。

# **3.4 更多 AT 配置指令:附件一**

# **3.5 OX 串口通讯协议:附件二**

**3.6 开关量短信报警配置指令:附件三**

- 13 -

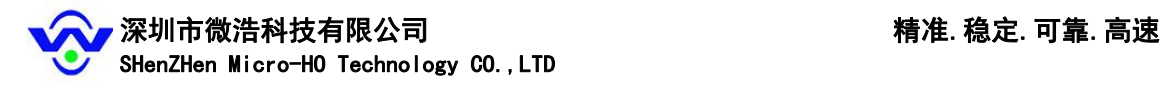

# <span id="page-13-0"></span>**第四章 常见问题与解决**

## 1.Power 灯不亮

检查 DTU 供电电压是不是 5~36V,极性是否正确。

## 2.Online 灯不亮

- 1. 检查是否插上 SIM 卡,是否插上天线?
- 2. 通过配置工具检查设备服务器 IP 地址与端口号是否设置正确?
- 3. 检查中心服务器通讯是否正常?
- 4. 查询 SIM 卡情况, 是否欠费和 GPRS 功能是否开通?

### 3.设备无法进入配置状态

- 1. 检查 RS232/RS485 在 DTU 上的接口是否正确?
- 2. 检查 RS232/RS485 是否连接到 PC 上,并检查 PC 串口是否正常?
- 3. 检查 DTU 上的串口波特率是否与 PC 配置工具上的波特率对应?

### 4.术语与定义

DTU:(Data Transfer Unit),是专门用于将串口数据转换为 IP 数据或将 IP 数据 转换为串口数据通过无线通信网络进行传送的无线终端设备。

SMS: 短信

2G:中国移动 2G,中国联通 2G(GPRS)和电信 2G(CMDA 1X)。

3G:中国移动 3G(TD-SCDMA),中国联通 3G(WCDMA)和电信 3G(EVDO)。

中心/服务器: 接收 DTU 通过 SMS/2G/3G 发送的数据, 并通过 SMS/2G/3G 向 DTU 发送数据的计算机设备。

- 14 -